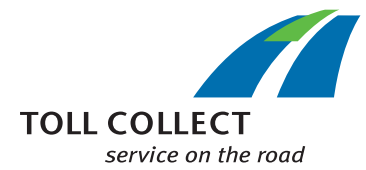

# How do I read the Toll Collect journey details?

In addition to the toll statement and itemised journey list, registered customers can look at journey details in the customer portal. This means that customers have the opportunity to enter individual log-on numbers and receive a detailed list of the journey sections as well as the relevant individual costs. Numbers are assigned to the information fields, which will be explained point by point below.

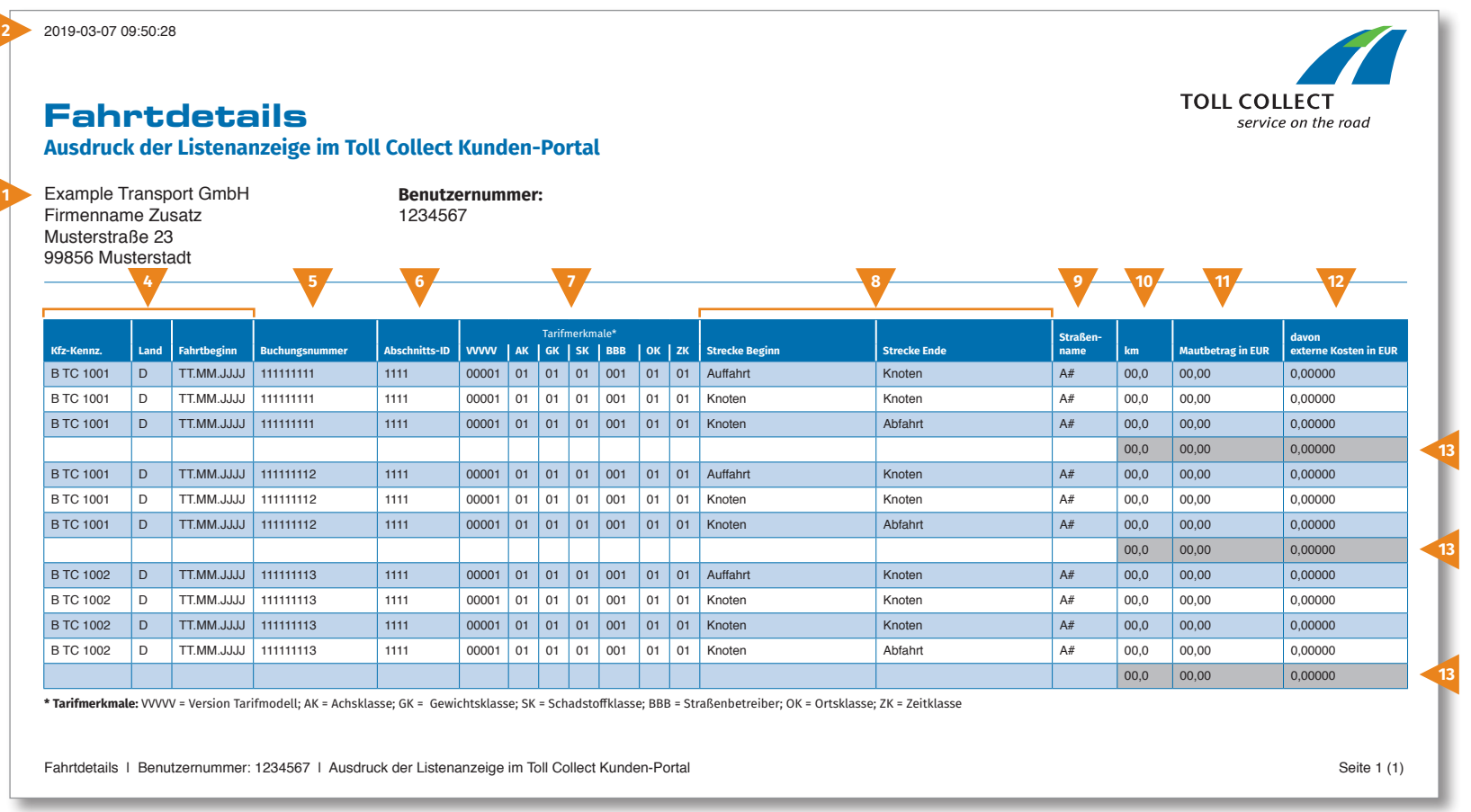

 $G$ B

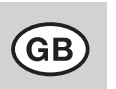

# How do I read the Toll Collect journey details?

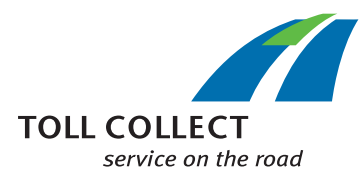

#### **1 Company**

Your billing address may differ from your current customer address. If you would like to change something (e.g. your address has changed), please notify us. You can use the "Change address and Services/ Termination of contract" form for this purpose, which you can find online at www.toll-collect.de or you can fax us at: +49 180 1 222 628\*\* (see toll statement point 16, Costs for calls).

Your journey details were created on this date.

#### **3 User ID**

**2 Date**

You have been registered as a customer with Toll Collect. Please state this user ID in all correspondence and inquiries.

### **4 Licence plate number / country / start of journey**

You can compare the information with your records using the licence plate number, the designation for the country of origin and the start date of the journey.

#### **5 Log-on number**

You can easily identify journey details from the log-on number. If you have queries about individual journeys you should always quote this number.

## **6 Section ID**

The section ID states the identification number of the routes travelled on.

#### **7 Rate properties**

The tariff properties contain the version of the tariff model (VVVVV), the axle class (AK), the weight class (GK), the emission class (SK), the road operator (BBB), the location class (OK) and the time class (ZK).

#### **8 Start of route / end of route**

The course of the individual routes can be easily seen. The relevant entry point, the points along the journey and the exit point are shown.

# **9 Road name**

Here you can find the official name for the road travelled on.

# **10 km**

You can find information on the kilometres travelled for the route here. The number may deviate from that stated by the speedometer of the truck, because the satellite-supported toll collection is based on fixed route sections and not the individual kilometres travelled.

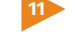

#### **11 Toll amount in EUR**

Here you can find the toll amount to be collected per journey section in euros.

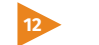

## **12 including external costs in EUR**

Proportion of the costs for air pollution and noise pollution on the relevant journey section

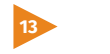

### **13 Toll amount per journey**

This number shows the toll calculated for each individual journey.